## **COMMENT CONNAITRE LA DATE REELLE D'ENVOI D'UN DOCUMENT ?**

## **1 CONNAITRE LA DATE D'ENVOI D'UN DOCUMENT MEDICO-ADMINISTRATIF ?**

- Allez dans l'onglet MyCareNet > Tableau de bord
- Cliquez sur l'onglet "Medadmin"
- Sélectionnez la demande
	- Un tableau s'affiche à droite avec les informations de votre envoi.

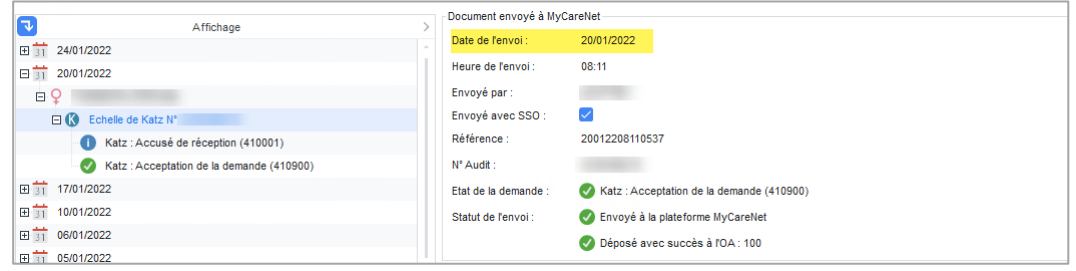

## **2 COMMENT ENVOYER LA PREUVE DE LA DATE D'UN ENVOI**

- Faites une capture d'écran de votre « Date de l'envoi » réelle

Conseil : vous pouvez utiliser la touche "Print Screen" (ou "Impr écran") de votre clavier.

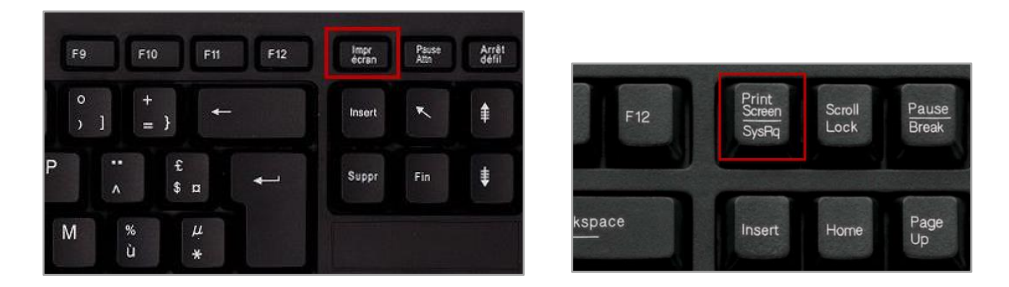

- Envoyez votre demande d'acceptation exceptionnelle par mail avec la capture d'écran à la mutualité du patient.

Liste des adresses emails des mutualités : [https://www.inami.fgov.be/fr/professionnels/autres/mutualites/Pages/contactez](https://www.inami.fgov.be/fr/professionnels/autres/mutualites/Pages/contactez-mutualites.aspx)[mutualites.aspx](https://www.inami.fgov.be/fr/professionnels/autres/mutualites/Pages/contactez-mutualites.aspx)